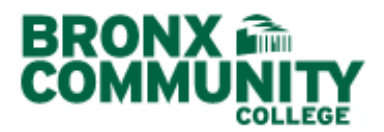

## **Copy Instructional Materials From Other Class Sections**

Before the start of this procedure, turn off your browser's pop-up blocker.

Textbook details may be entered in three ways:

- A. **Copy instructional materials from other class sections**;
- B. Use the integrated WebSearch function; and
- C. Manually.

## **A. COPY INSTRUCTIONAL MATERIALS FROM OTHER CLASS SECTIONS**

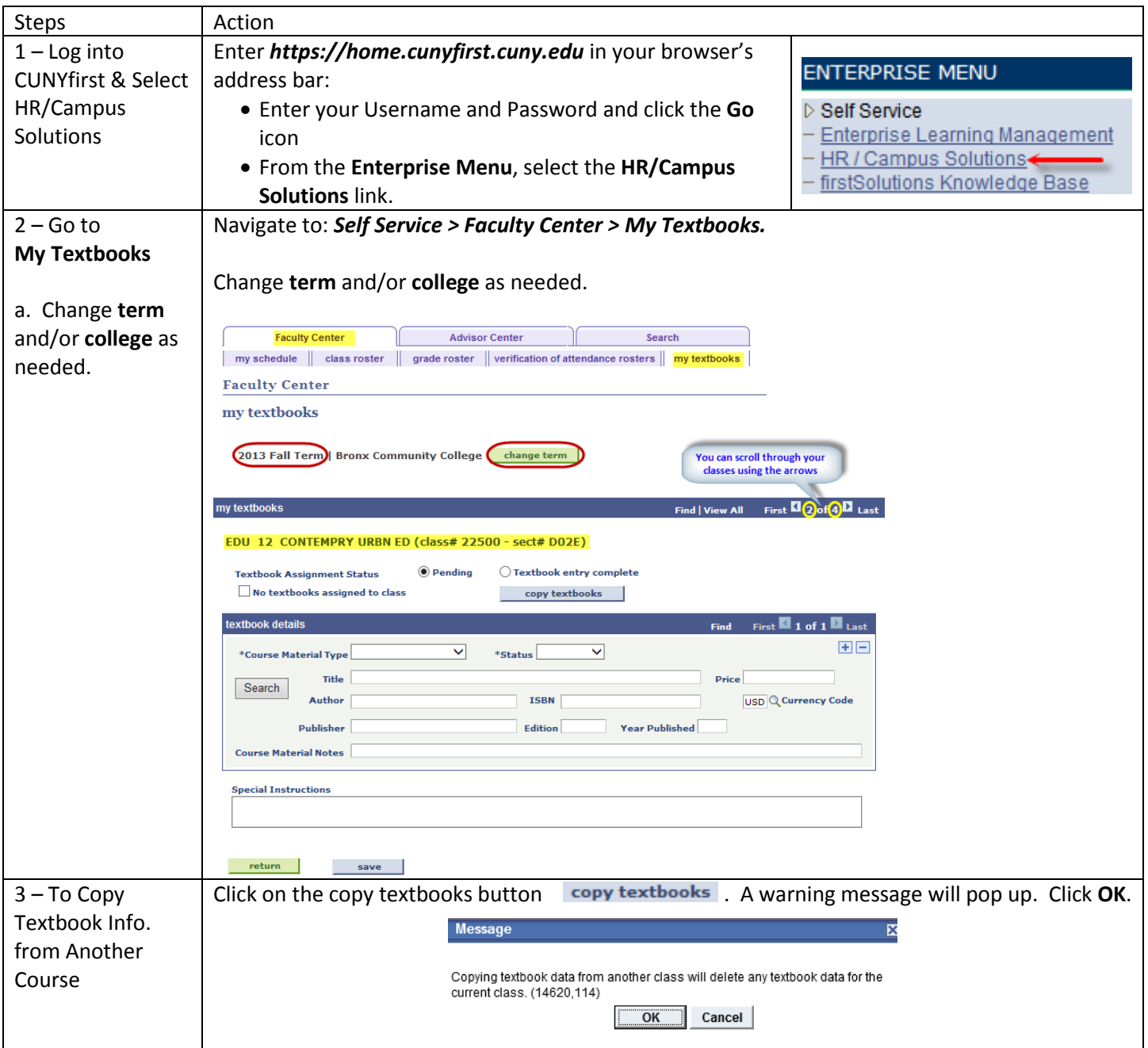

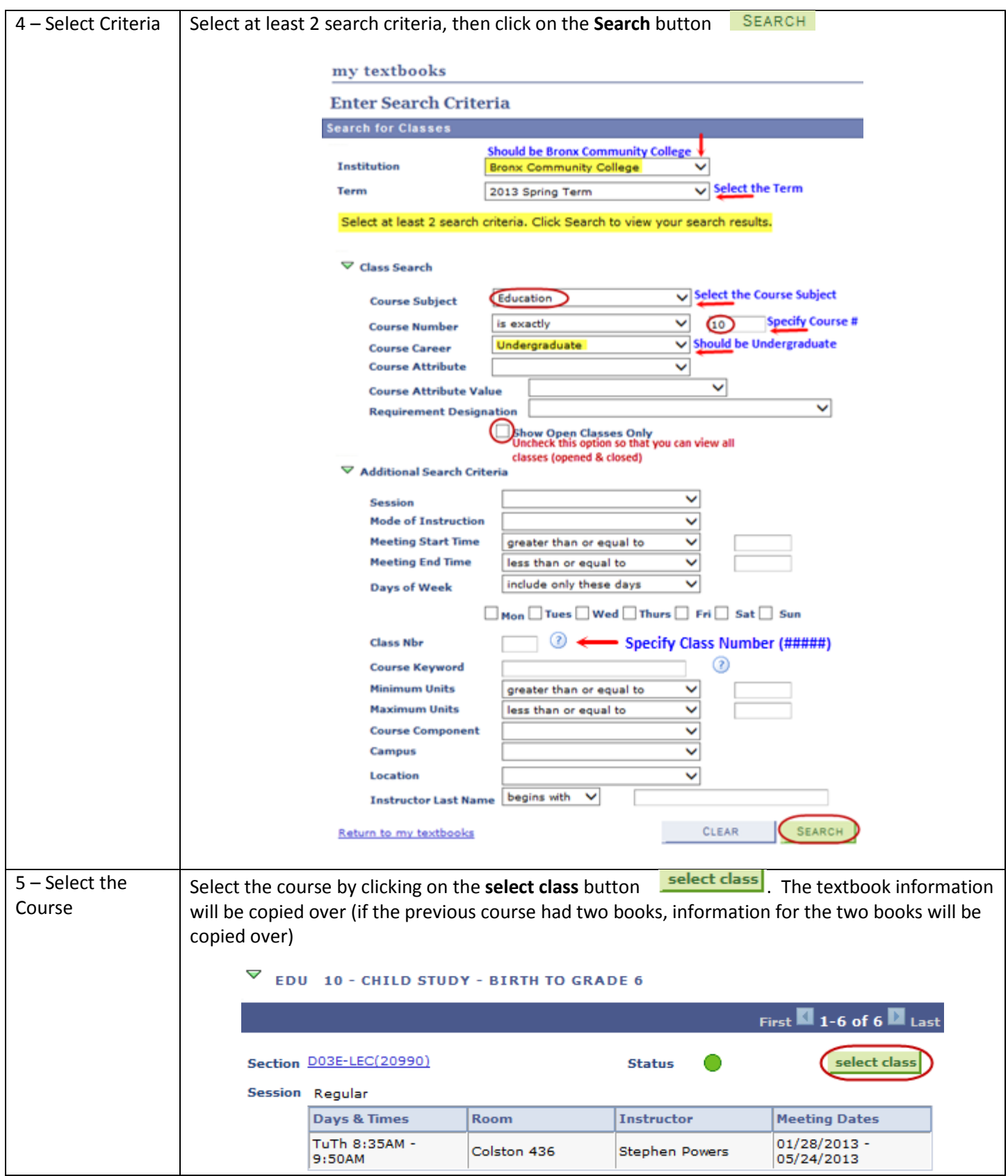

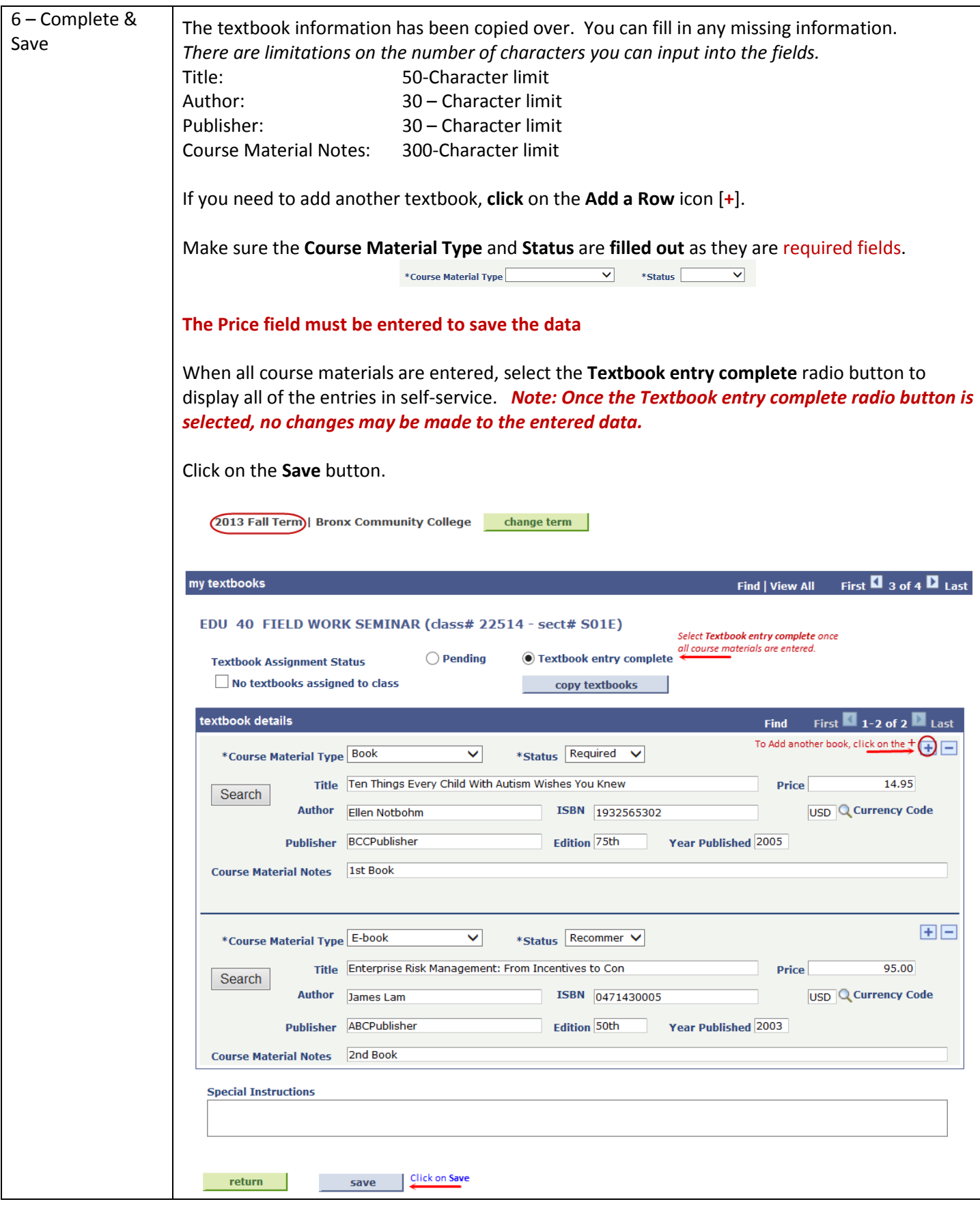